## 1 **VOTOS VÁLIDOS**

#### **VOTOS AFIRMATIVOS**

Aquellos en los que el elector/a expresa su voluntad positiva en favor de una agrupación política en una categoría determinada.

### **VOTOS EN BLANCO**

Aquellos en que el/la elector/a ha seleccionado la opción correspondiente al voto en blanco.

### 2 **VOTOS NULOS**

Aquellos que lleven escrito el nombre, la firma o el DNI del/la elector/a, en cuyo caso la nulidad alcanza todas las categorías.

Las BUE con roturas o tachaduras en alguna de sus partes, solo si esta circunstancia impide establecer cuál ha sido la opción electoral escogida, limitándose la nulidad a la categoría en la que no fuera posible identificar el voto, en cuyo caso se tramitará como recurrido.

Los que contengan inscripciones, imágenes o leyendas de cualquier tipo, en cuyo caso la nulidad alcanza a todas las categorías.

Las BUE que no exhiban ninguna impresión, aún cuando contengan algún registro digital. En este caso, la nulidad alcanza a todas las categorías.

### 3 **VOTOS RECURRIDOS**

Aquellos votos cuya validez o nulidad es cuestionada por alguno/a de los/as fiscales partidarios/as en la mesa receptora de votos. Una vez recurrido el voto, el/la presidente de mesa introducirá el acta labrada por el/la fiscal y la BUE recurrida en el sobre especial provisto a tal efecto.

# Canales de Comunicación

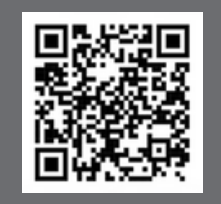

Página web https://electoralcaba.gob.ar/

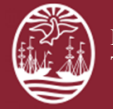

**Poder Judicial de la Ciudad de Buenos Aires** Tribunal Electoral

Guía rápida para cierre y escrutinio de mesa

# Elecciones 2023

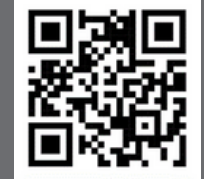

Teléfono 4011-1777

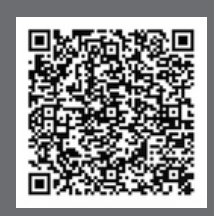

Correo electrónico tribunalelectoral@jusbaires.gob.ar

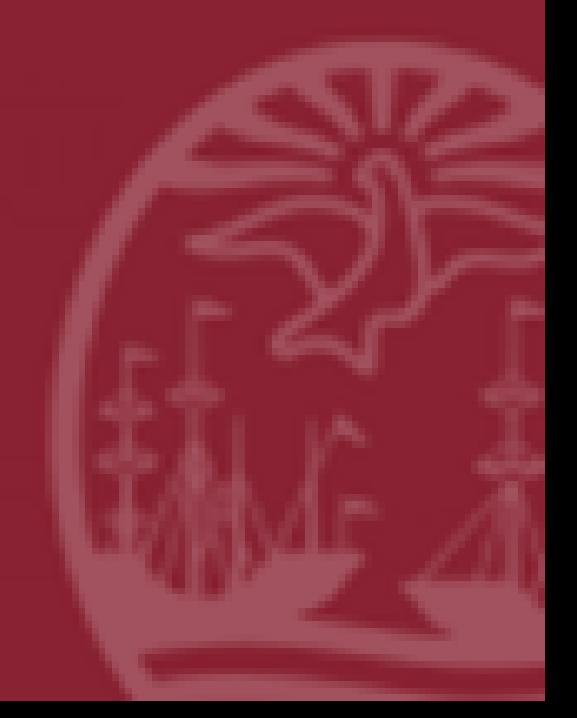

2 Abra la urna y retire las boletas.

4

5

3 Si hubiera sobres de votos impugnados, apártelos para luego ser ingresados de forma manual en el "Acta de Cierre y Escrutinio de Mesa".

Coloque el resto de los votos dentro de la bolsa de nylon vacía y transparente que recibió en la urna, todo a la vista de los/as presentes.

Muestre que la totalidad de los votos han sido introducidos en la bolsa de nylon y que no ha quedado ningún voto dentro de la urna.

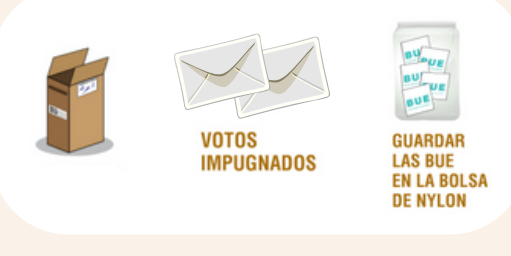

6 Ubique la máquina de forma tal que los/as fiscales puedan ver la pantalla.

7 Acerque la credencial de autoridad de mesa al lector y elija del menú en pantalla la opción "Salir de la votación".

8 Pase el "Acta de Apertura" por el lector de la máquina.

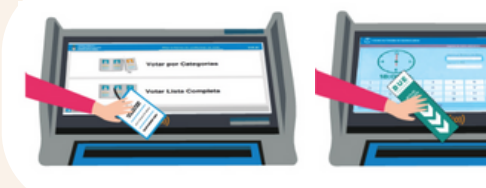

Seleccione la opción "Cierre de Mesa y Escrutinio".

9

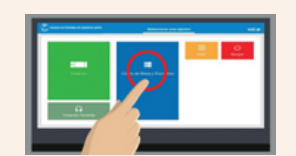

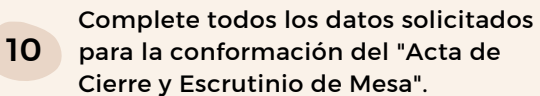

11 Muestra a los/as presentes que la máquina tiene los contadores en "cero".

12 Inicie el conteo de votos. Retire de a una cada BUE de la bolsa de nylon transparente, léala a viva voz, y califíquela

como voto válido o nulo. Pase sólo los votos válidos por el lector y

13 verifique que la máquina ha efectuado la lectura. El sistema indicará en pantalla y en forma audible ("beep") el avance del proceso de lectura y sumatoria de votos. Luego coloque cada BUE leída dentro de la urna.

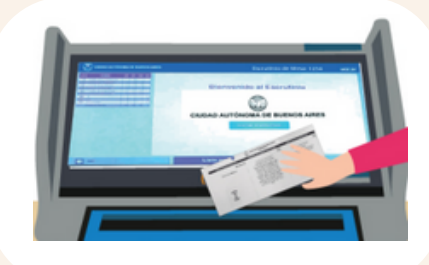

Si se intentara leer más de una vez la misma BUE, saldrá el mensaje: "Boleta repetida" y el sistema no la contabilizará.

Si la BUE, a pesar de tener el texto impreso, no puede ser leída, saldrá el mensaje: "Error de lectura" y deberá ser considerada como voto recurrido.

Si la BUE es nula en alguna de las categorías de votación por tachaduras o roturas parciales, calificará como voto recurrido a fin de que sea contabilizado en el escrutinio definitivo.

LOS **VOTOS NULOS Y RECURRIDOS** NO DEBEN SER ESCANEADOS, SE INGRESARÁN MANUALMENTE AL FINALIZAR EL RECUENTO DE VOTOS VÁLIDOS

### **ACTA DE CIERRE DE MESA Y ESCRUTINIO**

14 Una vez escaneados todos los votos válidos, presione la opción "Finalizar recuento de votos".

15

17

18

El sistema le solicitará que ingrese manualmente la cantidad de votos nulos, impugnados y recurridos (si los hubiera). Complete la cantidad de electores que votaron. Coloque los votos impugnados y recurridos en el bolsín, y los votos nulos en la urna.

 $\overline{\textbf{16}}$  con el resultado de la mesa, el que podrá Introduzca el "Acta de Cierre y Escrutinio de Mesa". La máquina imprimirá el acta contrastarse con la tabla que se encuentra en la pantalla.

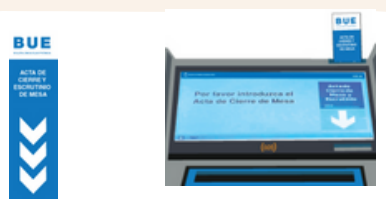

El "Acta de Cierre y Escrutinio de Mesa" debe ser firmada por las autoridades de mesa y los/as fiscales que hayan participado del proceso de escrutinio. Una vez firmada, debe guardarse en el bolsín .

### **PARTE DE TRANSMISIÓN DE RESULTADOS**

El sistema requerirá que se ingrese el "Parte de Transmisión de Resultados". Una vez impreso y firmado, entregue el "Parte de Transmisión de Resultados" al delegado/a judicial, el/la que lo acercará al operador/a técnico/a para que realice la transmisión.

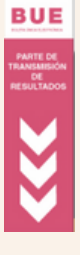

CERTIFICADO<br>DE<br>ESCRUTINO

## Imprima el "**CERTIFICADO DE ESCRUTINIO DE MESA**", el que debe ser firmado por los/as

19 presentes y guardado en la urna. Los/as fiscales podrán solicitar la impresión de más certificados de escrutinio.

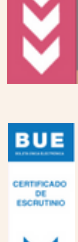